# **Mega.nz HACK**

## **How to Create Unlimited Accounts & Bypass The Transfer & Download Quotas For FREE!**

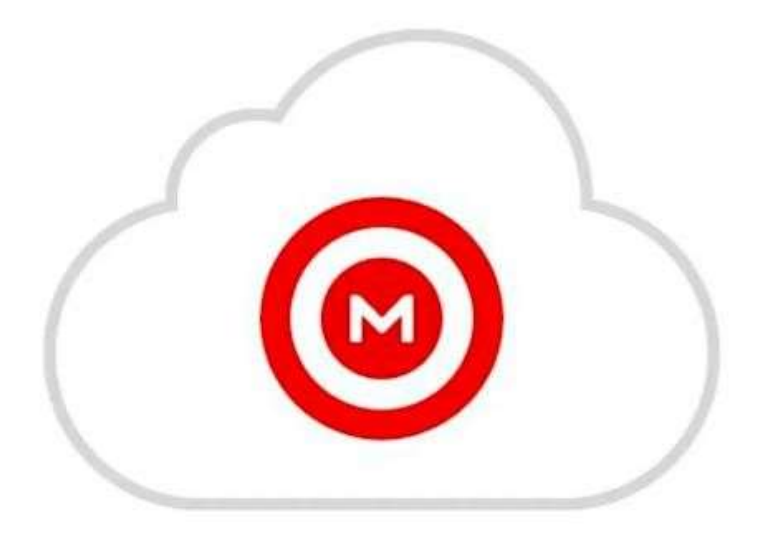

Hey Guys,

As you probably already know, having a free Mega.nz account is pretty limited. You only have 50GB of storage and downloading any large files can take forever as you continue to get the error "Quota Exceeded" Upgrade Now or Wait 6 hours to continue : (

After much digging around, I finally found a solution which is what I'm going to share with you today.

Enjoy,

## **PART 1 – Creating Unlimited Free Accounts**

**STEP 1:** Go to 10Minute Mail: [https://10minutemail.com](https://10minutemail.com/) [a](https://10minutemail.com/)nd grab the temporary email that you will use to open your new Mega.nz account.

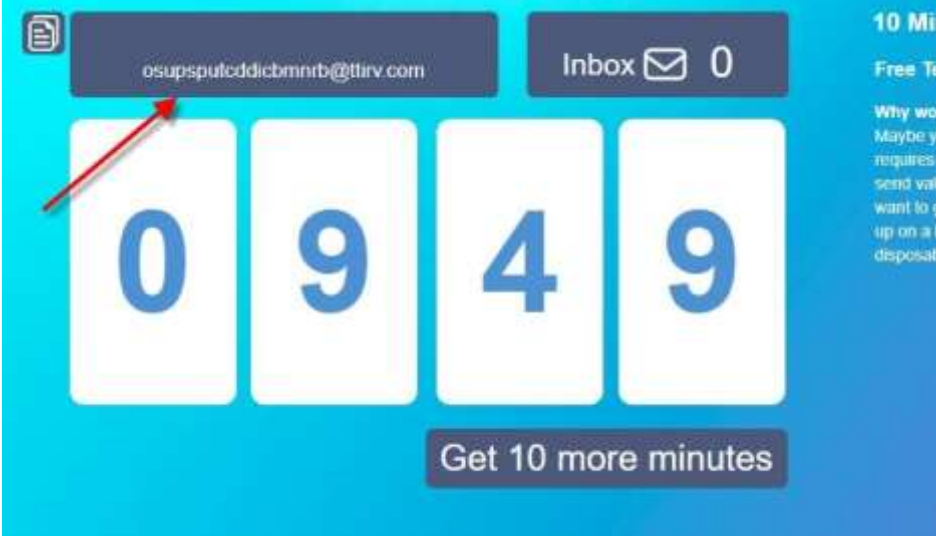

#### **10 Minute Mail**

**Free Temporary Email** 

Why would you use this? Maybe you want to sign up for a site which requires that you provide an e-mail address to<br>send validation e-mail to. And maybe you don't want to give up your real e-mail address and end up on a bunch of spam lists. This is nice and<br>disposable. And it's free. Enjoy!

**STEP 2:** Go to Mega.nz & Create an account using the email from 10MinuteMail

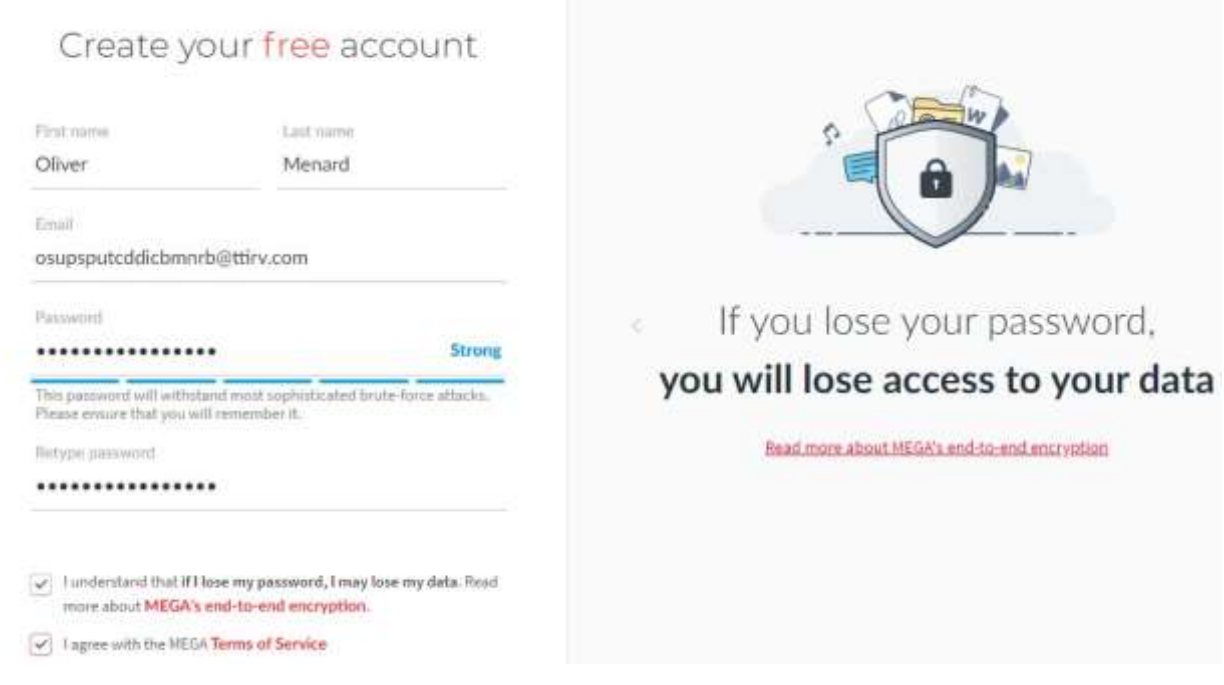

Make up a name and password. **\*\*\*Make Sure You Write It Down**

**STEP 3:** Now you will be asked to verify your email by Mega.nz

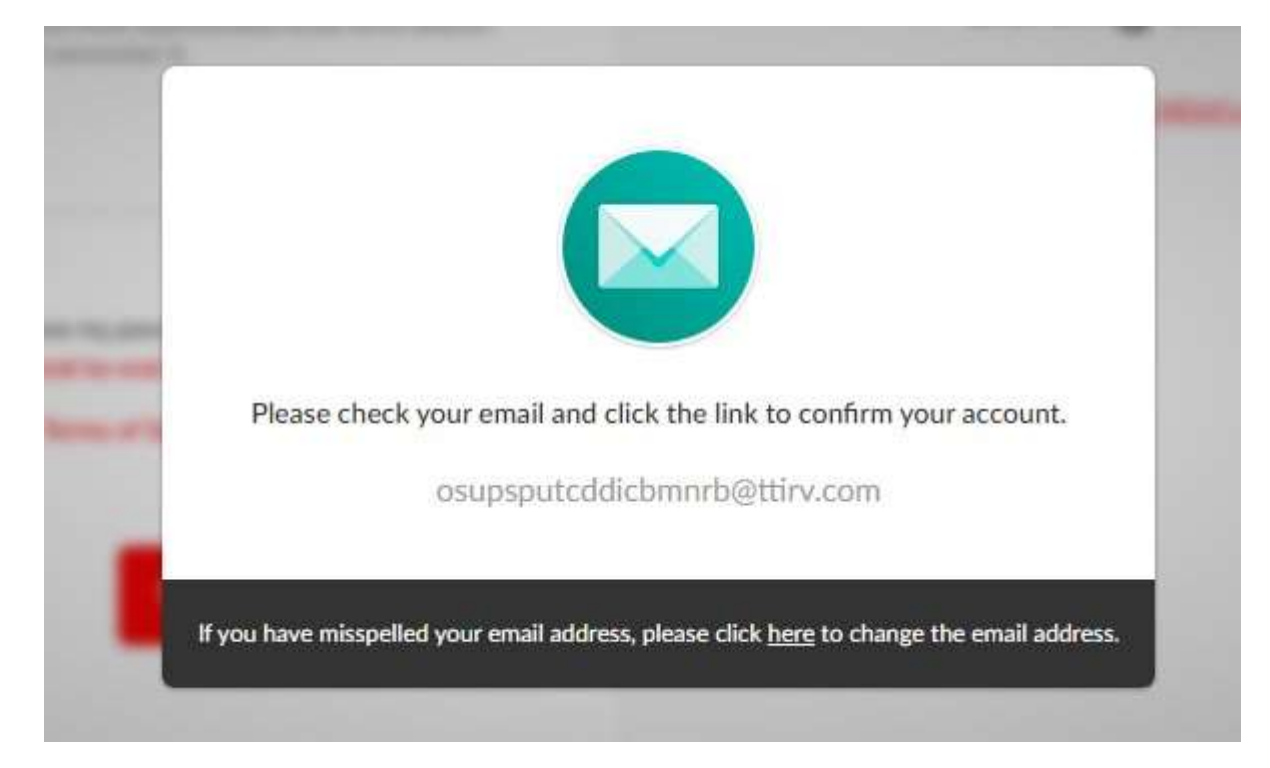

Go back to 10MinuteMail site and you will receive the notification

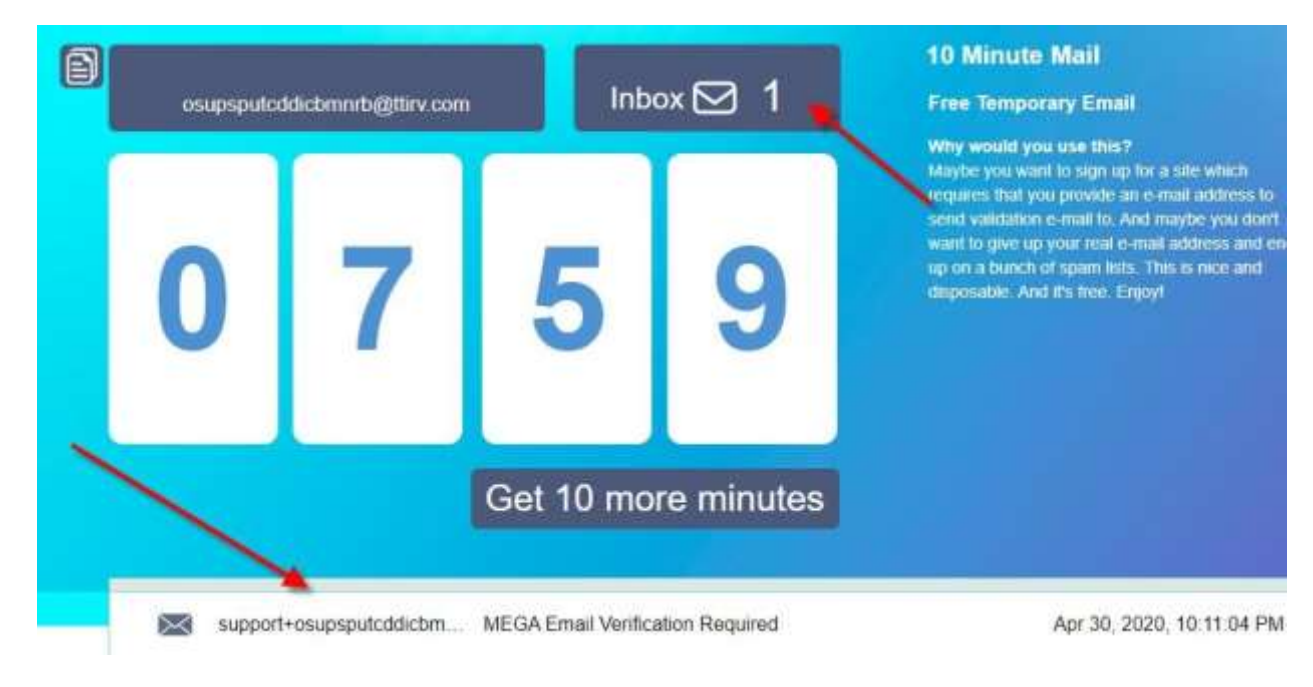

#### **STEP 4:** Click on "Verify My Email":

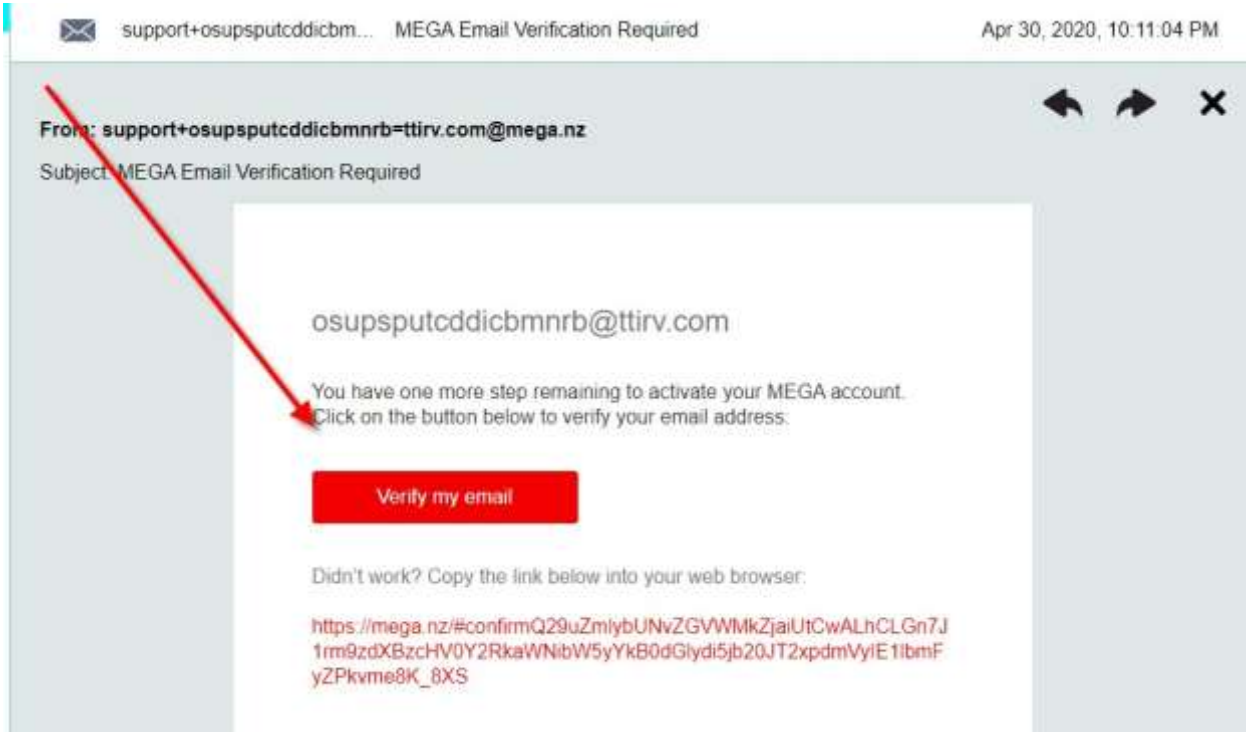

#### And Voila … Now you have a brand new account with 50GB

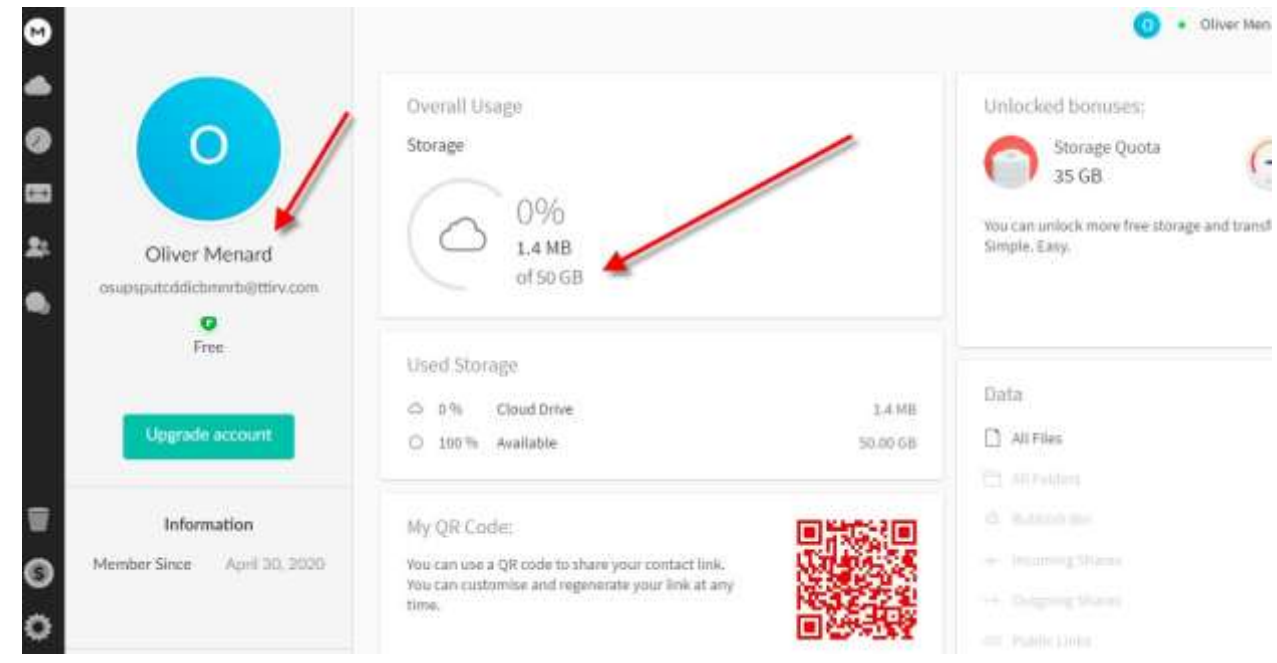

Anytime you need more storage, just repeat the process : )

**\*\*\*VERY IMPORTANT** – Make sure that you keep track of the email, password & backup recovery key – If you lose this then you can't recover your account

## **PART 2 – Bypassing the Import Limits**

As you already know a free Mega.nz account limits you to 50GB's of cloud storage. Recently I purchased a script that will allow you to bypass this limit when importing Mega.nz links to your account.

**Example:** Let's say your account is almost full as it already has 45GB's of storage used, but you still want to import a Mega.nz link that is 20GB's. Technically you don't have enough space to import, but with this script it's no longer a problem as you will now be able to bypass this limit and still have access to all of your files even though you have used up more storage then you are allowed.

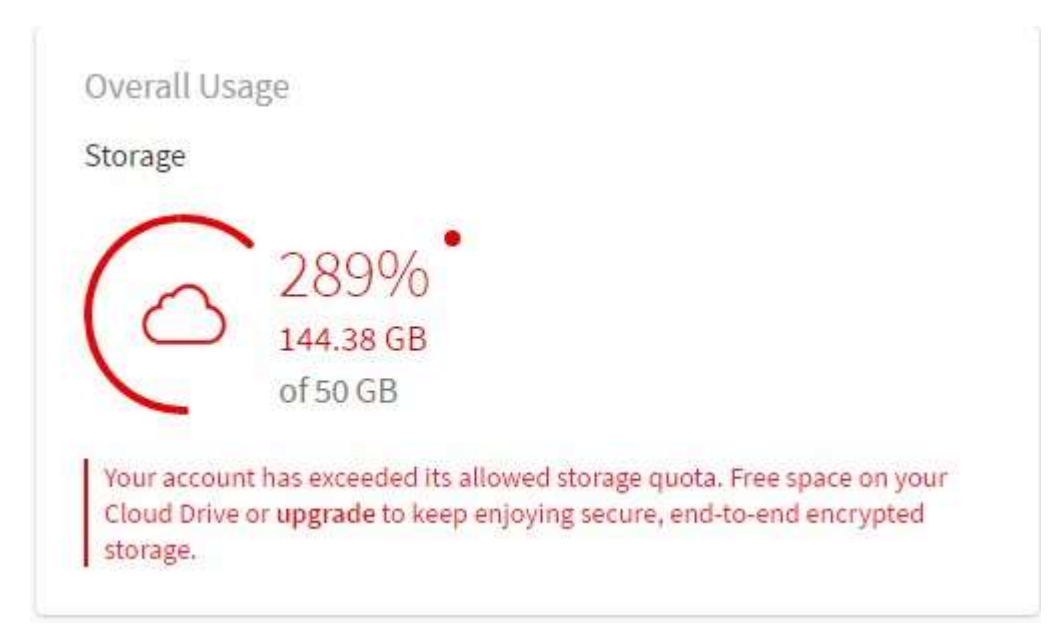

I'm going to share this script and how to set it up (very easy) here, but before I do there are a few conditions that you need to keep in mind:

- Make sure your account is not already full (Once the import is complete, your account will be full)
- Recommended to use on a new account (Not a problem. Refer to Part 1 of this guide)
- This works **ONLY for IMPORTING Mega.nz Links** (importing is different from uploading & will not work for uploading)

Now with that out of the way … Let's Get Started

**STEP 1:** To run the script you first need to add the Google Extension Tampermonkey to your browser (Chrome is Recommended)

Tampermonkey is the world's most popular userscript manager with over 10 Million users. It's free to use and can be downloaded from the Google Chrome Webstore here: [https://chrome.google.com/webstore/detail/tampermonkey/dhdgffkkebhmkfjoje](https://chrome.google.com/webstore/detail/tampermonkey/dhdgffkkebhmkfjojejmpbldmpobfkfo?hl=en)  [jmpbldmpobfkfo?hl=en](https://chrome.google.com/webstore/detail/tampermonkey/dhdgffkkebhmkfjojejmpbldmpobfkfo?hl=en)

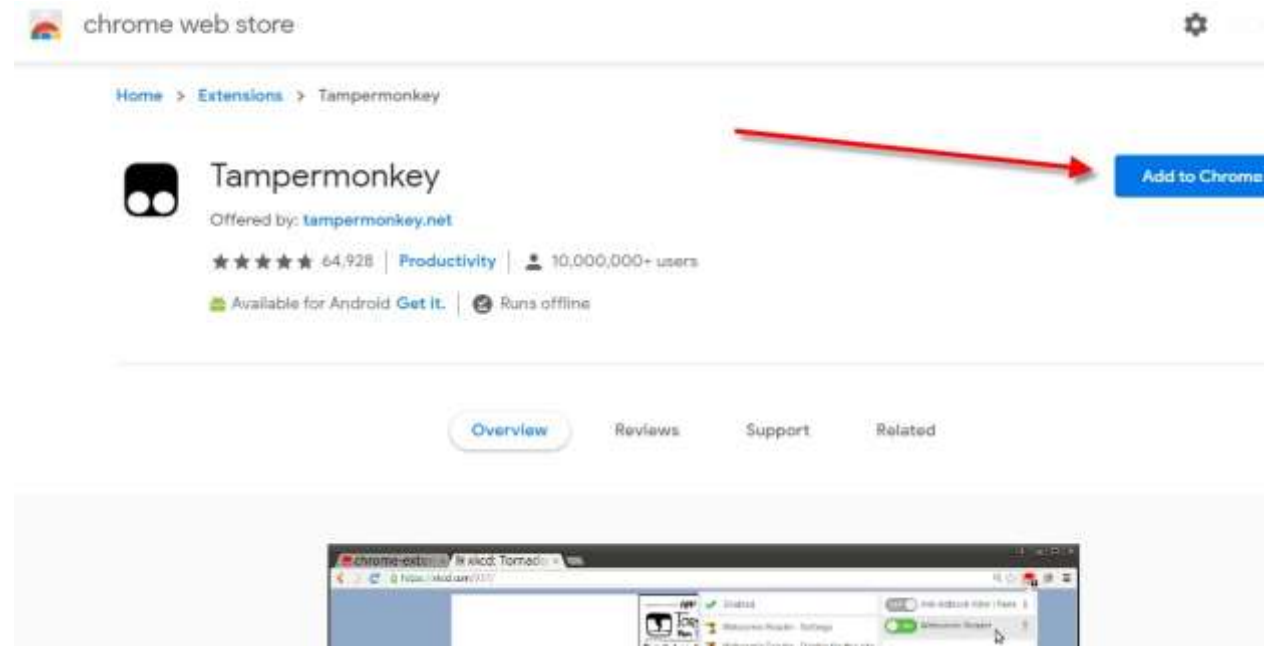

Once the file is downloaded and installed you will receive a notification of the installation and you will have the Tampermonkey icon added to the top right hand corner of your broswer:

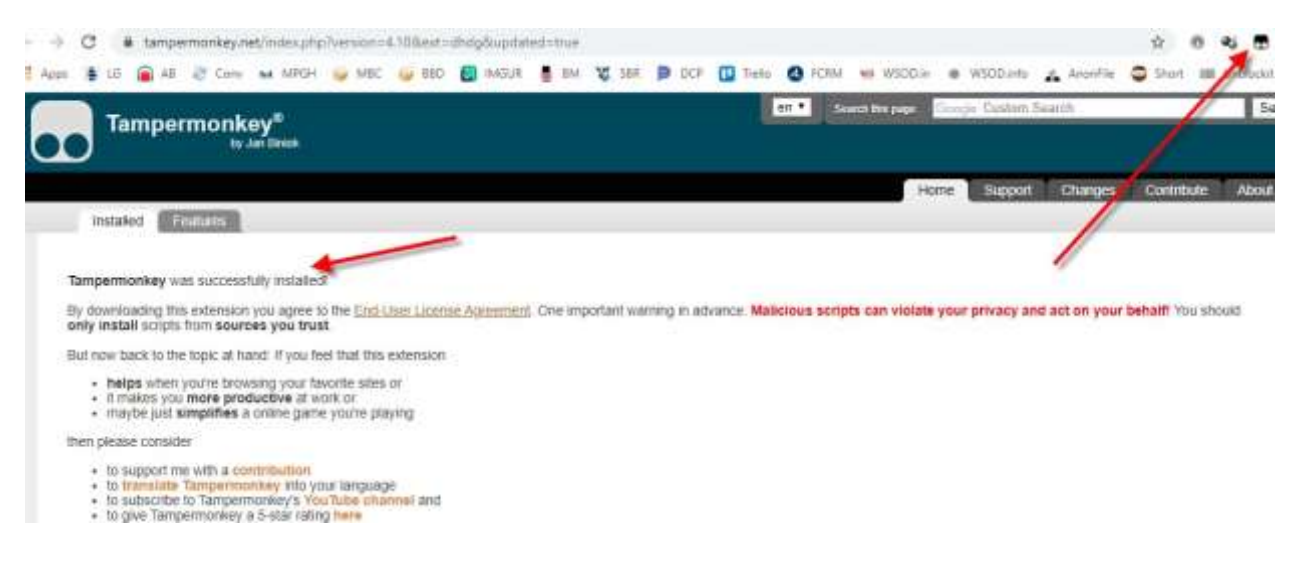

**STEP 2:** Now we are going to install the script.

Click on the Tampermonkey Icon from your browser and choose the "Create a New Script"

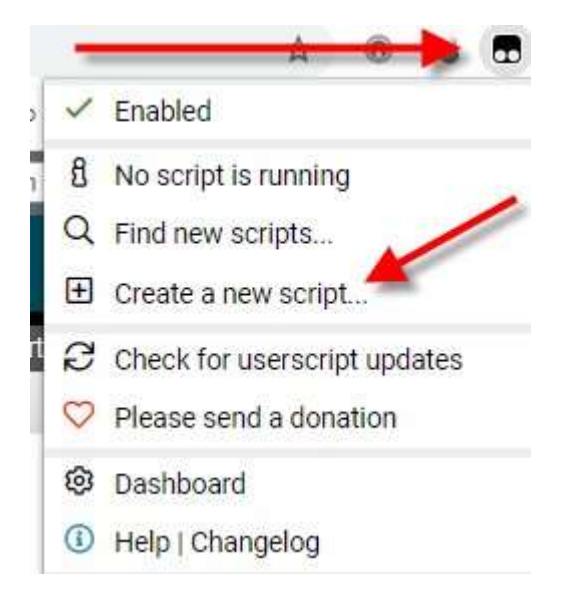

This will open up the Script Editor. Delete all of the content that is already prepopulated

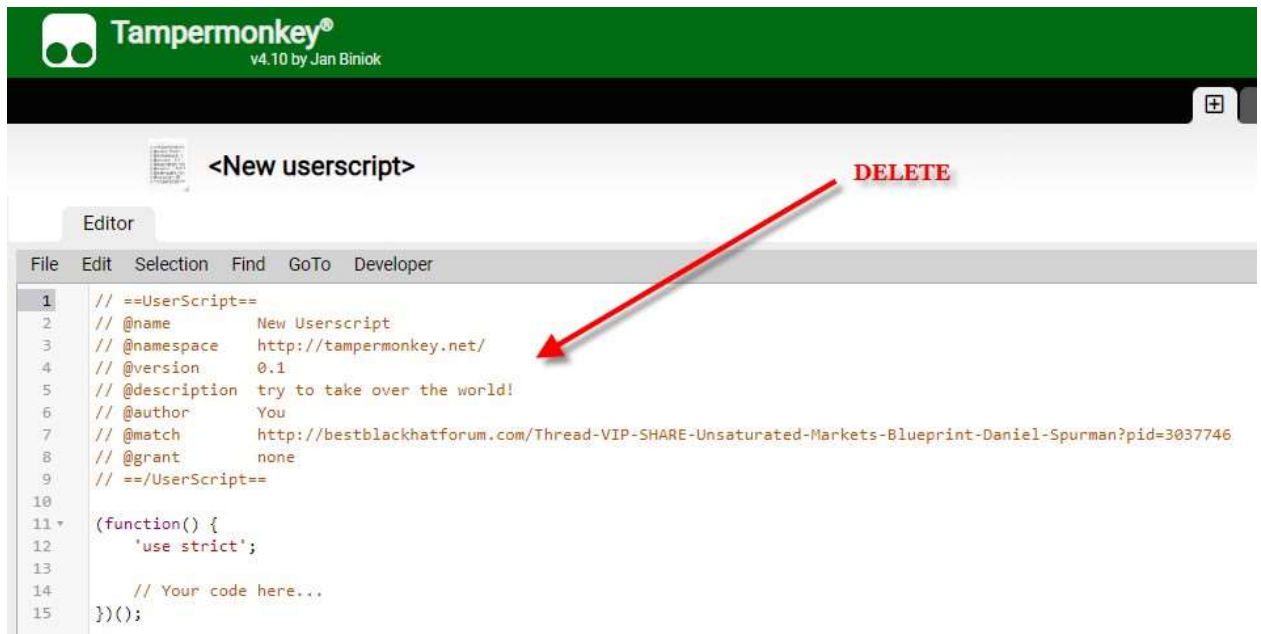

Now copy the script from the pastebin link below

=================================================================== **Mega.nz Script:<https://pastebin.com/4AXkE1yE>** ===================================================================

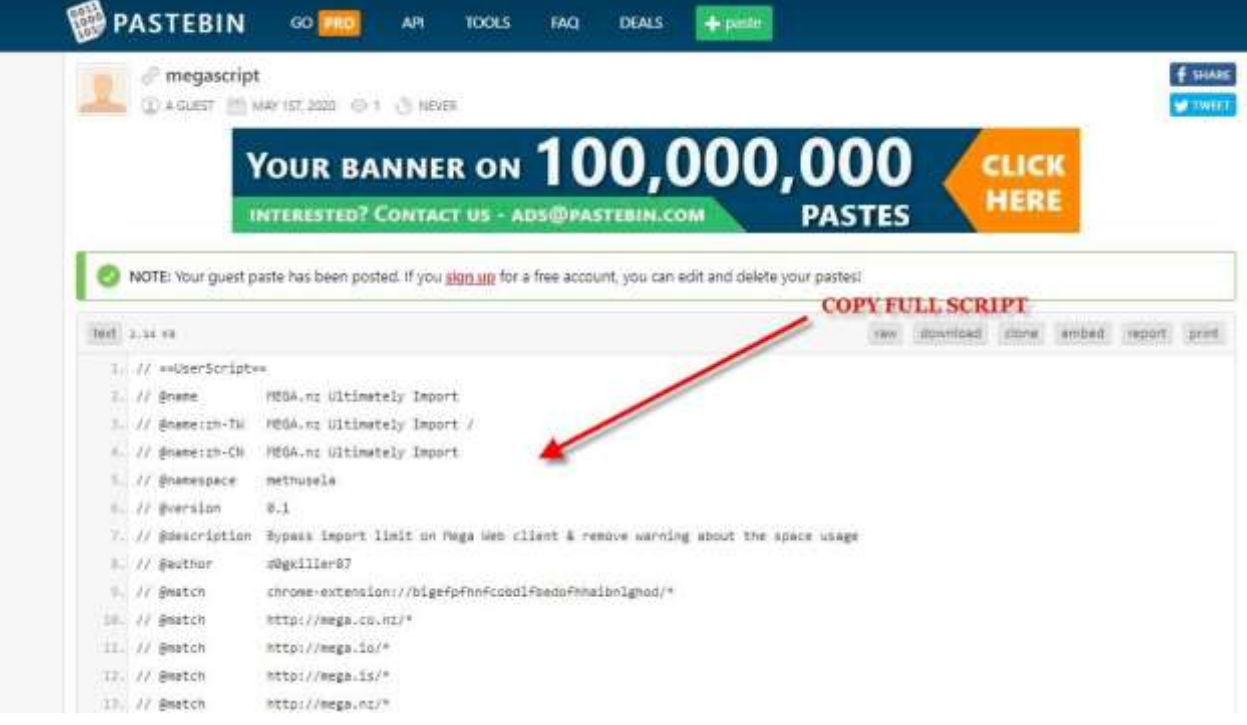

And paste it into the Tampermonkey userscript section. Then click file & save:

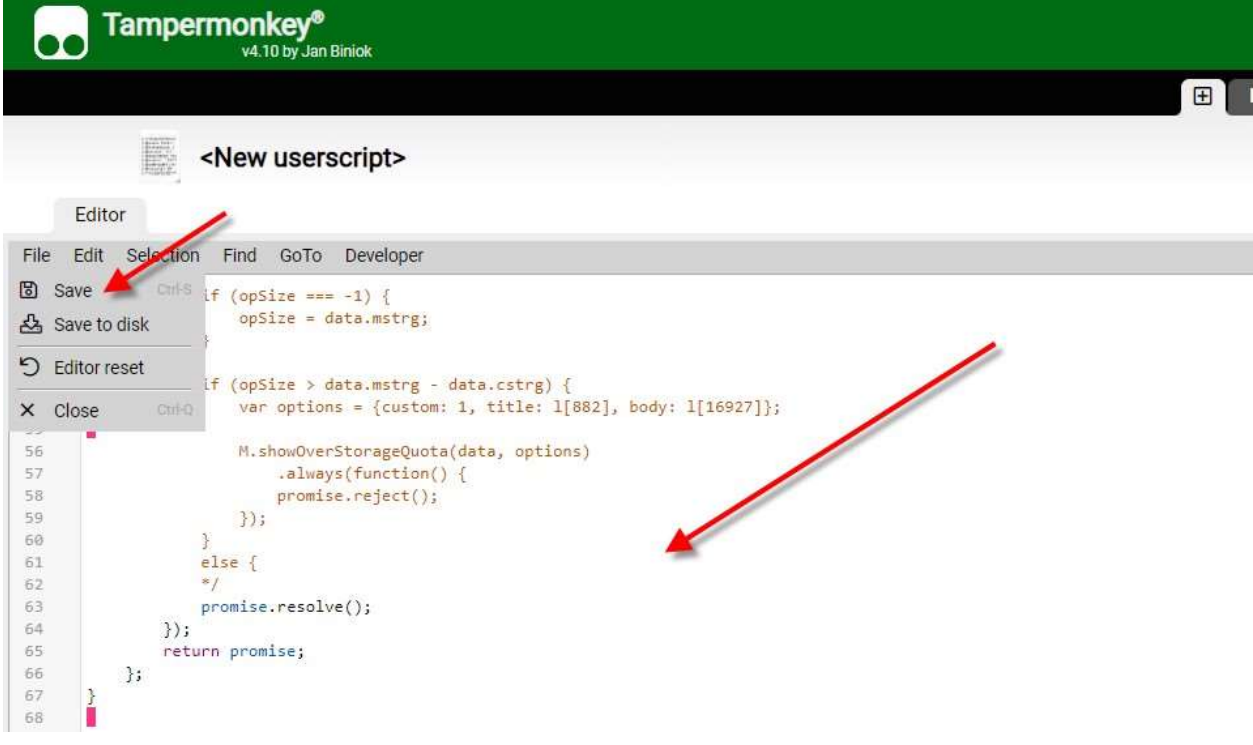

Now just make sure that it's enabled and you're all set:

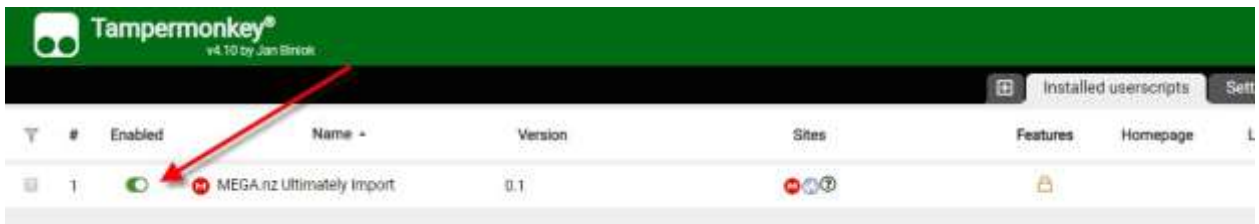

As long as there's a remaining space in your cloud, you can import any link bypassing the 50GB limit:

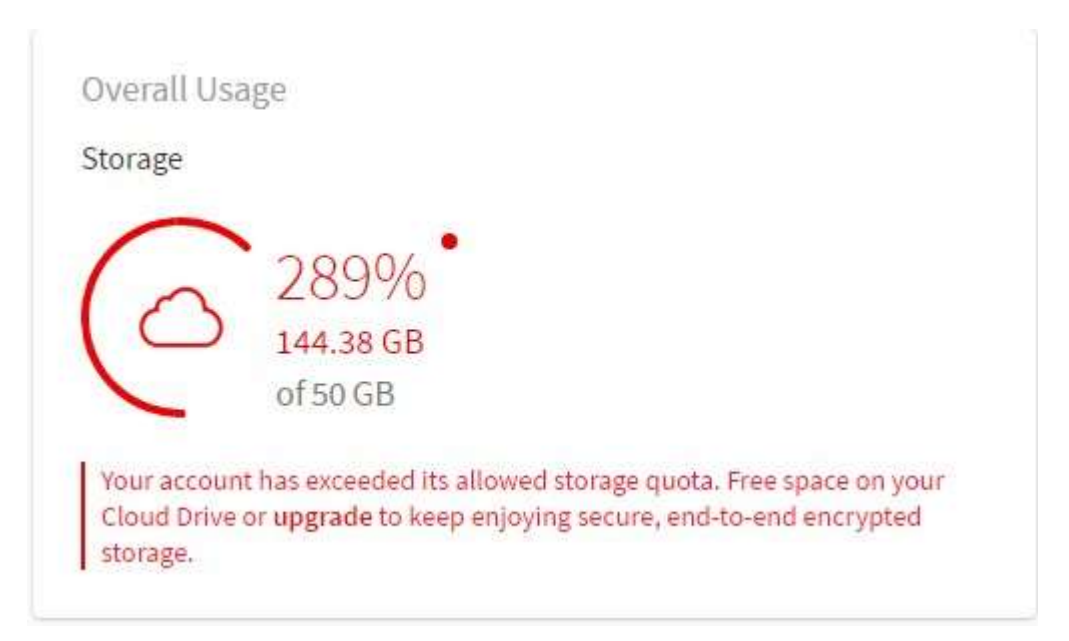

## **PART 3 – ByPassing The Download Quota**

If you have done any type of downloading from Mega.nz then you have probably run into the dreaded "You've Exceeded Your Limit" – Upgrade or Wait :(

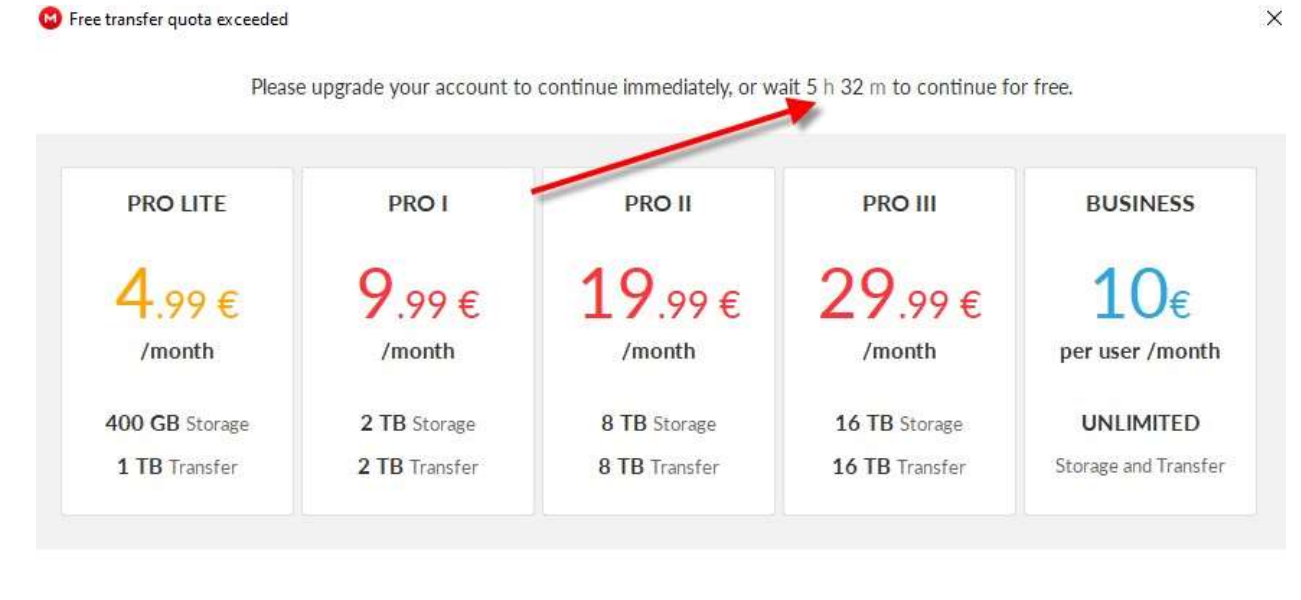

Your download could not proceed because it would take you over the current free transfer allowance for your IP address. This limit is dynamic and depends on the amount of unused bandwidth we have available.

Here's the work around …

### **STEP 1:** Head over to Psiphon:<https://www.psiphon3.com/en/index.html> and download the version for windows

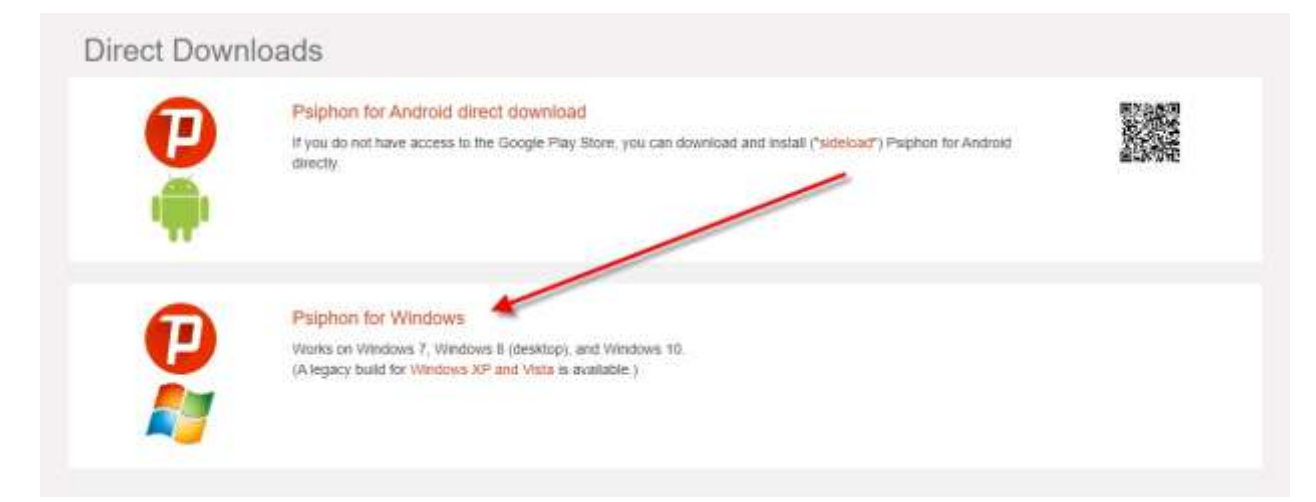

**STEP 2:** Now start your download from Mega.nz like you would normally do.

Once you see the dreaded screen "Update or Wait" from above, then simply close down Mega.nz & open up your Psiphon app and click connect:

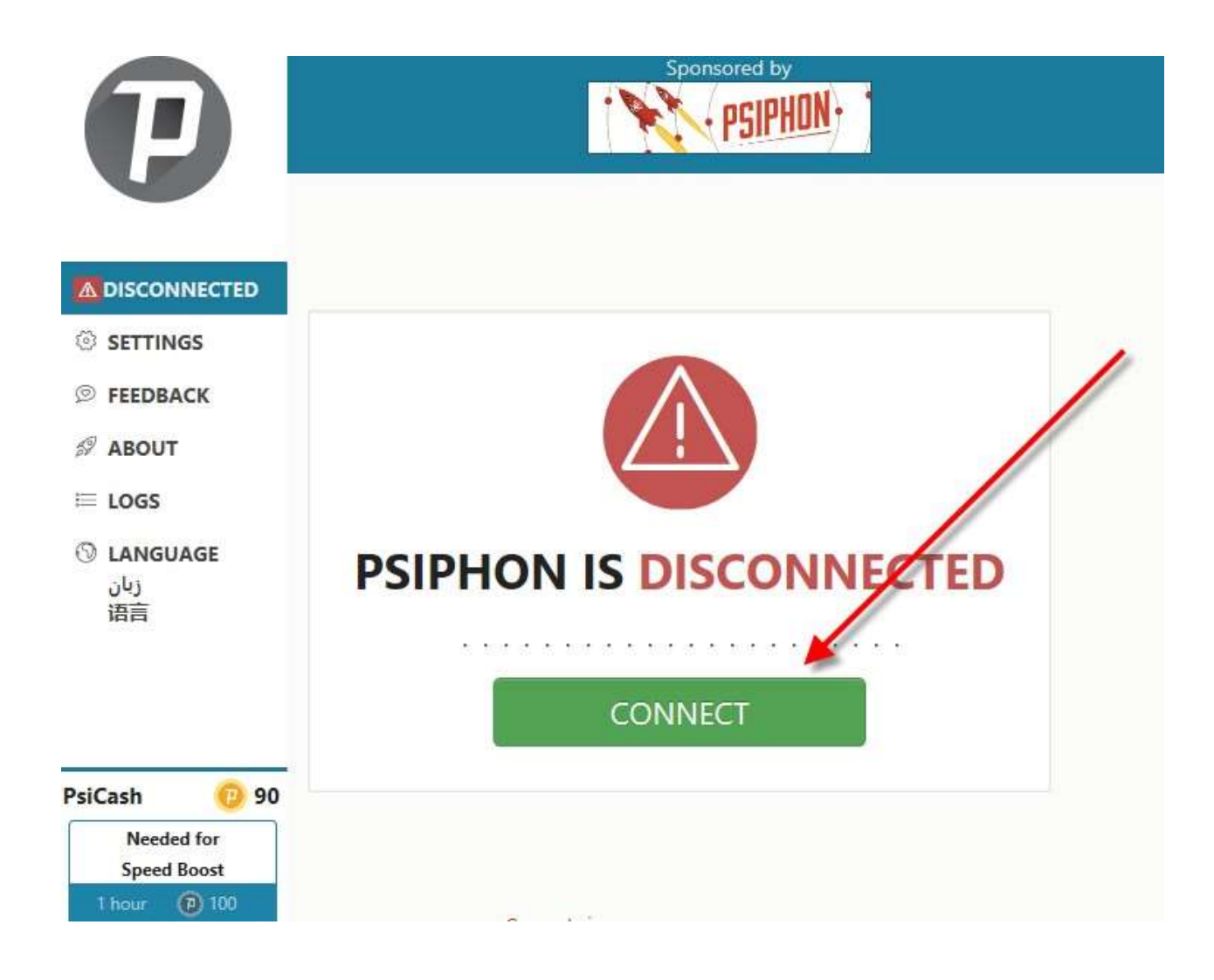

By default it automatically connects to the fastest country. Once connected, simply reopen your Mega.nz downloader and the download will continue

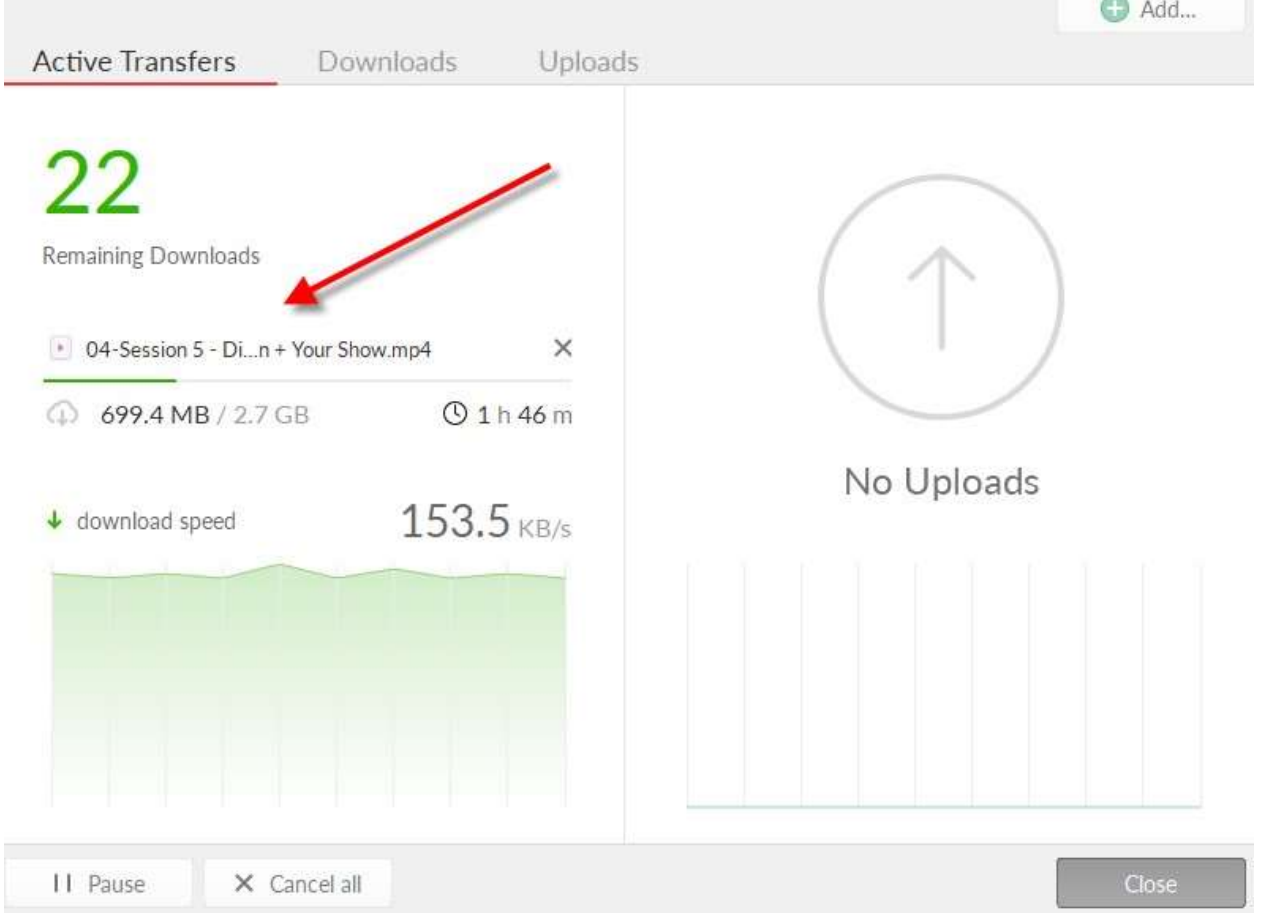

Here's the YouTube video that actually helped me figure this part out: <https://www.youtube.com/watch?v=ObUZw23LZnI&t=84s>

**THAT'S IT!!!** Now you can create unlimited accounts, bypass the import quota and download as much as you want. Have fun downloading :)